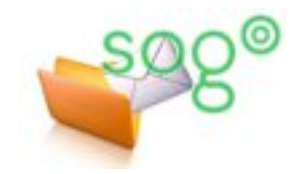

**Fiche pratique**

## **COMMENT CONFIGURER VOTRE MESSAGERIE SUR VOTRE SMARTPHONE OU VOTRE TABLETTE ?**

## **INTRODUCTION**

La présente fiche pratique s'attache à la configuration de la messagerie sur les smartphones ou sur les tablettes.

Pour configurer votre client local de messagerie, vous avez besoin de connaître votre identifiant et votre mot de passe, ainsi que les paramètres des serveurs de courrier de l'académie. Ces paramètres sont détaillés dans la présente fiche pratique.

Note : cette fiche pratique est un extrait de celle intitulée "Comment configurer votre client de messagerie".

**LES LOGICIELS RECOMMANDÉS**

Sur un smartphone ou une tablette Android, nous préconisons le logiciel K-9mail.

Sur un smartphone ou une tablette Apple ou Windows, nous recommandons l'usage du logiciel natif (Mail, Courrier ou E-mail+Comptes), selon les cas.

## **LE SERVEUR DE COURRIER ENTRANT**

Le courrier entrant est celui que vous recevez dans votre boîte. **Le protocole** utilisé pour le courrier entrant est **IMAP**. Il convient d'en utiliser la version sécurisée et authentifiée, afin que les mots de passe ne transitent pas en clair sur les réseaux et sur Internet.

Serveur IMAP sécurisé et authentifié : imap.ac-lille.fr sur le port 993 en mode SSL

Ci-contre un exemple de configuration IMAP.

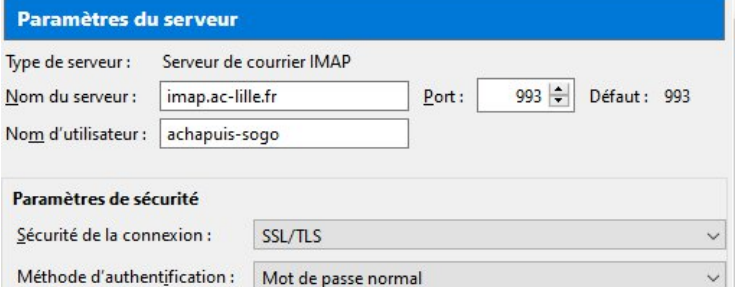

## **LE SERVEUR DE COURRIER SORTANT**

Le courrier sortant est celui que vous envoyez. **Le protocole** utilisé pour le courrier sortant est le **SMTP**.

Pour votre compte académique, vous devez utiliser le serveur de courrier sortant authentifié de l'académie.

Serveur SMTP sécurisé et authentifié : smtp.ac-lille.fr sur le port 465 en mode SSL

Ci-contre un exemple de configuration SMTP.

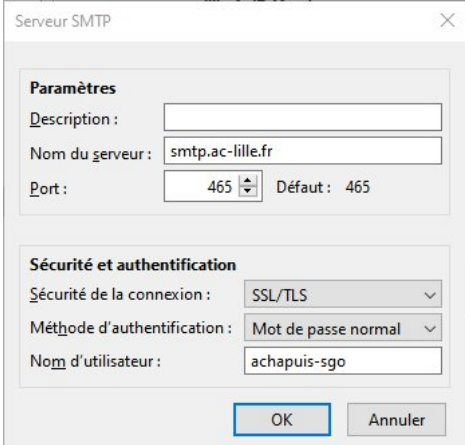